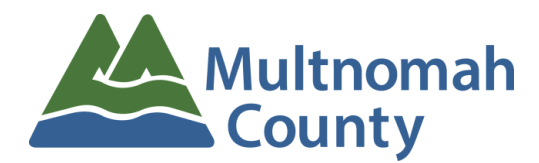

**Transportation Division** 1620 SE 190th Avenue, Portland OR 97233 503-988-5050 Fax 503-988-3321 http://www.multco.us/transportation-planning

# **Multnomah County Bicycle and Pedestrian Citizen Advisory Committee Meeting Agenda - Wednesday, June 8, 2022 6:30pm to 8:30pm**

Zoom Meeting information follows the agenda. Presentations and documents submitted before the meeting will be available in Dropbox [at this link.](https://www.dropbox.com/sh/25zoa0z03y255jv/AABE6wgVCQaOArkgi_i6Zg2Ia?dl=0) After the meeting, information is available on the [BPCAC website](https://www.multco.us/transportation-planning/bpcac-meetings).

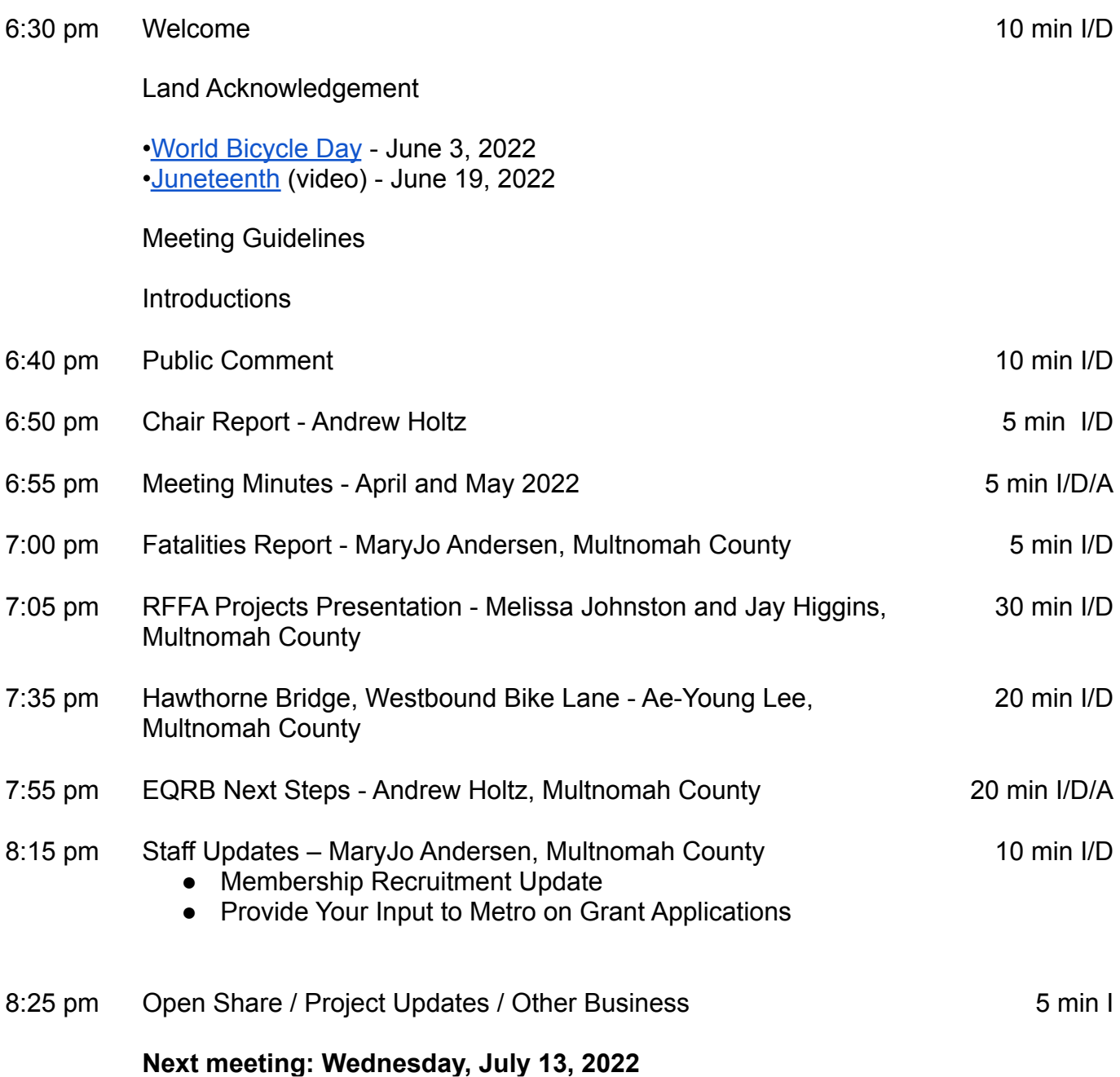

## **A – Action Item I – Information D - Discussion Item**

Persons with a disability requiring special accommodations or a sign language interpreter, please call Oscar Rincones (503-988-9906) or email [transportation.admin@multco.us](mailto:transportation.admin@multco.us) at least 48 hours in advance of the meeting.

## **Join Zoom Meeting by clicking this link:**

**[https://multco-us.zoom.us/j/92779861755?pwd=bmdUa0t6Wmcra0RYYWM2K0dKTmxsUT](https://multco-us.zoom.us/j/92779861755?pwd=bmdUa0t6Wmcra0RYYWM2K0dKTmxsUT09) [09](https://multco-us.zoom.us/j/92779861755?pwd=bmdUa0t6Wmcra0RYYWM2K0dKTmxsUT09)**

**Meeting ID:** 927 7986 1755 **Passcode:** c%RR0L^0

### **Join by Phone by dialing this number:**

+1 253 215 8782 US (Tacoma), or +1 346 248 7799 US (Houston)

**Meeting ID:** 927 7986 1755 **Passcode:** 10621011

### **Find your local number: <https://multco-us.zoom.us/u/agQKbZmL1>**

- For optimum effectiveness, before joining the meeting disconnect from VPN, restart your computer and close all applications not needed for the meeting (and, if you have the ability to hardwire your computer to the internet, this will also help to increase your bandwidth)
- If you have not participated in a ZOOM meeting before, please practice logging in before the meeting (our Dropbox link also contains a **Zoom Quick Reference Guide** you may want to review)
- Please join us up to 15 minutes before the meeting to be sure that you won't have a problem connecting to the meeting (please limit conversation to resolving connection issues during this time)
- Please remain on Mute during the meeting to avoid unintentional noise or feedback for others
- If you are using your phone for audio or joining the meeting by phone, use **\*6 to mute/unmute** or **\*9 to use the Raise hand feature** (you can't use a phone to lower your hand)

**IMPORTANT NOTICE:** Please note that this ZOOM service allows audio and other information sent during the session to be recorded, which may be discoverable in a legal matter. We will inform all meeting attendees prior to recording if we intend to record the meeting **(this meeting WILL BE recorded)**

**Below are 5 short, helpful ZOOM instructional videos and instructional resources, you'll also find a Zoom Quick Reference Guide in our Dropbox link for each meeting:**

Joining a [Meeting](https://support.zoom.us/hc/en-us/articles/201362193-How-Do-I-Join-A-Meeting-)

Meeting [Controls](https://youtu.be/ygZ96J_z4AY)

**Join a Test [Meeting](https://zoom.us/test)** 

**[Sharing](https://support.zoom.us/hc/en-us/articles/201362153-Sharing-your-screen) Your Screen** 

[ZOOM](https://support.zoom.us/hc/en-us) Help Center

A Zoom account is only required if you need to create your own meetings and send invitations to participants.